# **MAY 2005 AMOS 8.1 Release Notes**

The software on this CD has been tested and released for only the Eagle 800 Series I & II and AM8000 Series I & II systems. This CD contains all the software for these systems, which includes updates to XP-Embedded and changes to AMOS 8.1 and related software. This document lists the major software changes and additions, and some software that has been previously released on other AlphaCDs are being consolidated here for convenience to our AMOS 8.x customers. All updates from the May and October releases have been incorporated or updated in this release. These release notes talk about:

- The AMOS 8.1 Updated Software and Documentation.
- What  $AMOS^{\circledcirc}$  software is included:
	- Update to AMOS version 8.1
	- Updated AlphaTCP version 1.5A.
	- AlphaNET version 2.4
	- Updated MULTI version 2.1B
	- Updated AlphaFAX version 2.1
	- AlphaWRITE Version 1.2a and 2.2
	- AlphaCALC version 2.0
	- ESP 2.2 PR10/99
	- AlphaMAIL 1.2B PR04/05
	- AM8000 configuration files and Eagle configuration files
	- AlphaC Volume 1 and Volume 2
	- XAdmin Beta Release 1.0
	- AlphaODBC Release 1.0
	- VersiCOMM-Plus Version 3.1 & ZCMP utility
- How to use the Update CD

### **AMOS 8.1 UPDATED SOFTWARE**

This CD contains the complete updated software for both AM8000 and Eagle 800 systems. The update process is almost automatic, except for entering a few carriage returns. Both the XPE side and AMOS and EAMOS must be updated with the "Batch" file on this CD. This new release mechanism uses an "AMD" file, which is readable from AMOS 8.1. The install process is simple, execute the "UpdateMAY05.BAT" file on the CD and it does most of the work for you. The command file will pause the screen output and you must hit "**Enter**" to continue for each step of the update. PLEASE follow these instructions carefully.

The install process will update your system DSK0: to AMOS 8.1, AlphaTCP and XAdmin automatically. If you do not use any of the other listed products, you are done.

### **New Features and Updates**

Some of programs for the AMOS 8.1 release have had a version number change, requiring every site to upgrade all programs as a group. Here are a few features in AMOS 8.1.

- o CMD and DO files
- o DVD Software
- o Mountable and Un-Mountable AMD files.
- o XAdmin
- o TRMDEF Requirements
- o Documentation updates.
- o European Languages
- o Updates to AMOS 8.1
- $\circ$  AlphaBASIC<sup>®</sup> and LightningBASIC<sup>™</sup> Updates
- o Updates to Horizontal Applications
- o Last Minute Update to AM8000.EXE V935C

### **CMD and DO Files**

In the previous OCT2004 Update, we mentioned that all CMD, DO and INI files should have a CR LF at the end of each line. This would allow the command files to be chained correctly, executing the last command in the file. We discovered that the real issue was if the file was created with EDIT or NOTEPAD and FMDOS'd to AMOS, the file would not chain correctly. If the file was created with VUE or XEDIT, the file would function properly.

#### **DVD Software**

The DVD drive models now supported are:

- o LFD-521U Panasonic drive
- o LG-4040b, LG-4080b, LG-4081b, LG-4082b
- o LG-4120B, LG-4160b, LG-4163b

The DVD.DEV device file has been updated with the new drives. You do not need to re-encode the overlay.

### **Mountable and Un-Mountable AMD files**

AMOS 8.x has the ability to *Mount* and *Un-mount* "**AMD**" disk files. This feature will be used during this update procedure. To use this feature normally with your own INI file, modify your INI file to add a SYSTEM statement to load the pseudo disk driver. You must also allocate SMEM large enough to accommodate the UPD device Bitmaps. Reboot your system and execute the utility program XMOUNT. The DSK device is the only device that **cannot** be mounted with this method. Below is an example session of mounting the MAY2005.AMD disk file.

```
IP172>XMOUNT UPD:
Device contains 20 logical units.
IP172>MOUNT UPD:
UPD0: AMOS 8.1 May 25, 2005 Release .......... (C01) mounted
UPD1: AlphaTCP 1.5A Mar 1, 2005 Release ..... (S00) mounted
UPD2: AlphaNET 2.4 April 22, 2004 Release .... (L00) mounted
UPD3: AlphaFAX 2.1 Mar 1, 2005 Release ..... (C00) mounted
UPD4: MULTI 2.1B Oct 10, 2004 Release ........ (N00) mounted
UPD5: AlphaWRITE 1.2A PR06/2000 .............. (D00) mounted
UPD6: AlphaWrite 2.2 PR06/2000 ............... (U00) mounted
UPD7: AlphaCALC 2.0 April 22, 2004 Release ... (M00) mounted
UPD8: ESP 2.2 PR10/99......................... (E00) mounted
UPD9: AlphaMAIL 1.2B PR04/05 ................. (C00) mounted
UPD10: AM8000 configuration files * INIs....... (A00) mounted
UPD11: Eagle 800 configuration * INIs.......... (A00) mounted
UPD12: AlphaC (vol 1 of 2) PR12/97 ............ (B00) mounted
UPD13: AlphaC 2.0 (vol 2 of 2) PR12/97 ........ (B00) mounted
UPD14: XAdmin Beta Release 1.0.... ............ (B00) mounted
UPD15: AlphaODBC Release 1.0................... (B00) mounted
UPD16: VersiCOMM-Plus v3.1and ZARC Oct2004..... (A06) mounted
UPD17: Open Logical ........................... (000) mounted
UPD18: Open Logical ........................... (000) mounted
UPD19: Open Logical ........................... (000) mounted
```
The system administrator can use this method to mount a USB disk drive, DVD-RAM media, or other hard drives with a backup "AMD" disk file. Un-mount the previous UPD: device with XMOUNT UPD:/U, and then change the disk definition for the UPD device in the AMOS Disk tab of the configuration program. Then save the new definition and (Alt)+(Tab) back to the VTM terminal and XMOUNT the UPD device without having to reboot AMOS. For more information read Chapter 6 in the Owner's manual.

#### **XADMIN Utilities**

UPD14: has the updated Beta 1.0 release of the XADMIN utilities. Some of these programs only run at the VTM1 console. These utilities are DO files located in CMD: account. There are Help files on how to use each of them in HLP: account. Executing this update will install XADMIN to your DSK0:

New additions and changes to the utilities are summarized here.

- o XMNT.DO will XMOUNT and MOUNT all logicals of AMOS pseudo disk file in one step.
- o XCLRLG.DO is a do file that executes a BAT file that cleans up the XPE side log files. This will reclaim valuable disk space on the XPE system volume. We suggest you execute the DO file from the AMOS Task Manager once every 30 days so the XPE side will maintain its small size.
- o The ShutDn.DO1 file executes the GoDown.Lit program. The GoDown.Lit program will MONTST the system once, time out in 30 seconds and turn off the system. The GoDown.Lit is in OPR: so it can be password protected.
- o XAMD handles the AMD configuration and is experimental, use at your own risk.

## **TRMDEF Requirements**

As in the October 2004 update we mentioned that the new TRMDEF program requires all INI files to add a 'final blank' TRMDEF line after all normally defined TRMDEF's. This is a new requirement! You will get an error message when you execute the final SYSTEM command in the AM8000.INI file if the blank TRMDEF is not there. There are multiple INI examples on the CD. The end user's regular AM8000.INI file must **add** this statement.

### **AMOS Documentation**

The new Documentation included on this update CD is installed into C:\AM8000\DOC folder. The documents are:

- o TOC.PDF This file has links to each of the documents described here.
- o AMOS 8.x Server Owner's Manual Rev A03
- o AM8000 Series I Service Manual
- o AM8000 Series II Service Manual
- o AM8000 System Specifications Sheet
- o Eagle 800 Series I Service Manual
- o Eagle 800 Series II Service Manual
- o Eagle 800 System Specifications Sheet
- o May 2004 Update Release Notes
- o Oct 2004 Update Release Notes
- o MAY 2005 AMOS 8.1 Release Notes

To access these documents, *type* PDF TOC at the VTM1 terminal or open Explorer and click on the filename to execute the PDF reader to display the document selected. Once you have the TOC file open, select a document of interest and click on the filename link. The most important new document is the AMOS Server Owner's Manual. This document gives details on AMOS 8.x and XPE to support both versions of the AM8000 and Eagle 800 systems.

#### **European Languages**

All Series II Systems shipped will have the European languages installed in the XPE system software. The default setting is ENGLISH. The European languages available are listed here.

- o ENGLISH
- o SPANISH
- o GERMAN
- o FRENCH
- o ITALIAN

These languages are for the XPE embedded side, so that the XPE menus can be displayed in the language desired. The AMOS side is still displayed in English. The dealer must install his or her own LDF file into the AM8000 monitor to modify the AMOS language displayed. All AM8000 screens are still in English and the Documentation files are in English.

The new Series II systems required a new XPE kernel for their new hardware and to install the European languages. If a customer wishes to install the European languages on a Series I Eagle 800 or Series I

AM8000 system, the dealer must make a special request to Alpha Microsystems with the system type and serial number of the system they wish to update with this feature. A special CD will be cut only for the Serial Numbered System requested. Special installation instructions will also be provided. There will be a nominal charge for this special CD. This special CD should only be installed on the system requested. The system serial numbers and the system SID numbers must be maintained unique to each system to fulfill the Licensing Agreement with Microsoft XP Embedded software. The XPE update is a complete replacement of all the contents on the C: System Volume drive. This special CD is **not** a patch and will **not** be available as a patch to the older Series I systems. It is a complete replacement of the C: System Volume data.

The system serial number name of the English only XPE kernel of systems shipped before May 2005 is as follows.

> AM8000-SN0108 Eagle800-SN0110

The System names have been changed to identify which version of the XPE kernel the system is running. The Series I systems with the European Languages installed will have a system serial number name change to:

> S1AM8Ksn0108 S1E800sn0110

All the new Series II AM8000 and Eagle800 systems will have a system serial number name as follows:

 S2AM8Ksn0202 S2E800sn0205

### **UPDATES to AMOS 8.1**

All AMOS programs are documented in the new AMOS.DIR file. The following listed programs have a functional change since the previous release. The original AM8000.EXE version v935b had a bug which caused the Debugger not to function. The new version of AM8000.EXE is now **V935C** and this version is installed with the latest MAY2005 CD Rev A01. The V935C version will allow LightningBASIC and LDBG to function.

### **AMOS PROGRAMS**

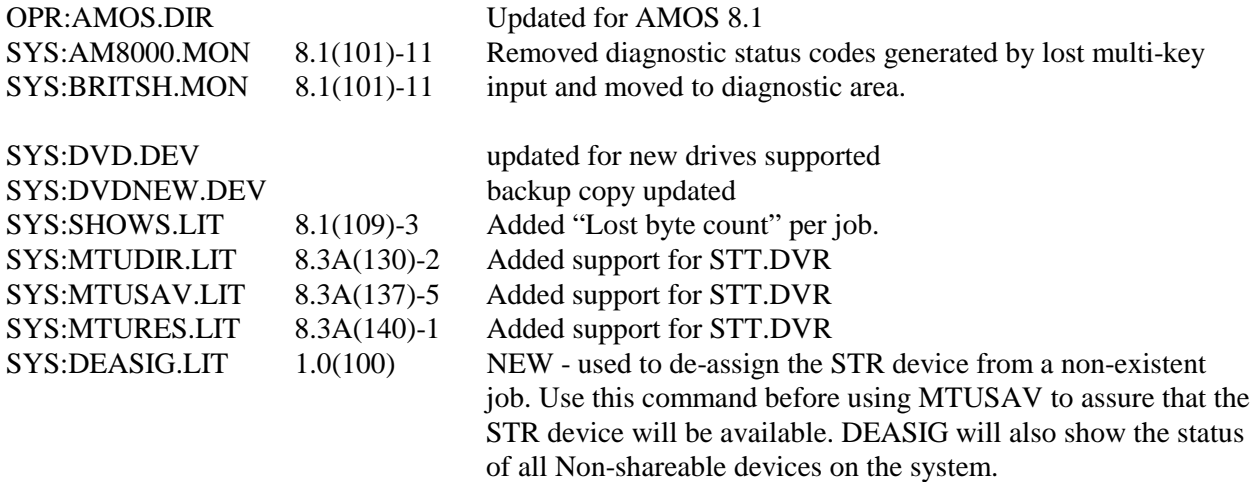

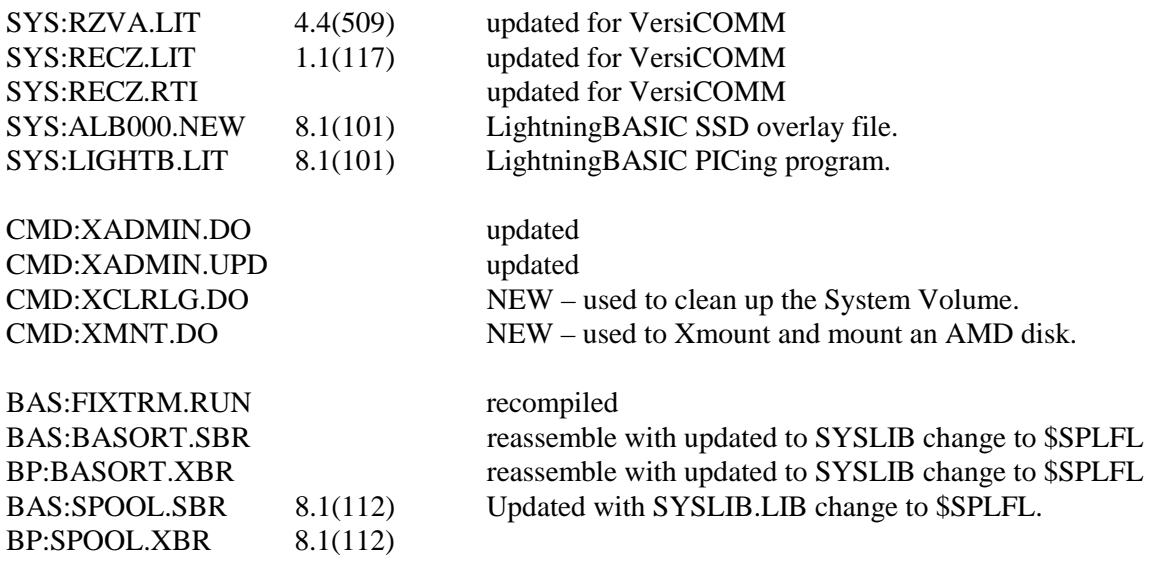

The following source files have been updated.

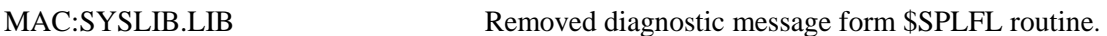

### **AlphaBASIC Changes in the AMOS 8.1 Release**

The standard release for AlphaBASIC<sup>®</sup> has changed with the release of the May 2005 CD. The default AlphaBASIC program is now LightningBASIC RUN version 8.6(100)-4. The AlphaBASIC program 8.4(309)-8 and COMPIL 8.4(309)-8 programs are the defaults. The old AlphaBASIC 1.4 has been renamed to NRUN.LIT, NBASIC.LIT & NCMPIL.LIT. AlphaBASIC 1.3 is named ORUN.LIT, OBASIC.LIT & OCMPIL.LIT.

When RUN.LIT 8.6 starts execution, it checks the RUN code for the following:

- o The existence of the LightningBASIC PIC code
- o Converts the code and checks for Unsupported statements
- o ISAM Statements
- o ISAM Plus Statements
- o SCALE

If the PIC is not installed or the RUN code contains unsupported statements, RUN will "chain" to the correct version of RUN, indicated in the RUN file's embedded version number information. If the customer purchases a LightningBASIC PIC code for their SSD, to install this new PIC, execute the LIGHTB program. The new LRUN will then execute both 1.4 and 1.3 compiled run code.

If the RUN file passes all of the above tests, then the .RUN file is converted to x86 optimized format in the user's memory partition and then is executed directly by the AM8000.EXE program. This is a big advantage with speed increases for calculations. The user must allocate more memory per user to use this feature. The memory requirements vary based on the size of the original RUN file. We suggest starting with twice your current memory allocation per user.

LightingBASIC RUN will support the current version of Metropolis with one exception. This exception occurs when using the Metropolis Pre-Compiler phase of development using the VICS models and

macros. The failure is obvious and to our knowledge only one AMOS developer is using it. To get around this problem, use only the ORUN, OCMPIL, OBASIC versions of AlphaBASIC.

### **Larger Programs and Variable Indexing Area Increased**

Two new versions of AlphaBASIC 1.3 & 1.4 have been added to AMOS 8.1 under the names of YRUN.LIT, YBASIC.LIT & YCMPIL.LIT for 1.4 AlphaBASIC and ZRUN.LIT, ZBASIC.LIT & ZCMPIL.LIT for 1.3 AlphaBASIC. These new version have changed the Variable Indexing Area from two bytes to three bytes. This change allows for larger .RUN programs. In general if you need more variable space, use these new versions of AlphaBASIC.

Both ZCMPIL and YCMPIL put a unique embedded version number in the .RUN file. When starting a .RUN file, these are examined and chain correctly to the appropriate ZRUN.LIT or YRUN.LIT. A program compiled under ZCMPIL.LIT or YCMPIL.LIT will not execute correctly under NRUN.LIT or ORUN.LIT. If your installation is running 1.3 BASIC programs, you will need to copy the OBASIC.LIT & OCMPIL.LIT to the default BASIC.LIT & COMPIL.LIT programs.

The LightningBASIC RUN.LIT program will try to execute all BASIC programs (1.3 or 1.4). If it fails because of an unsupported statement, it will interrogate the BASIC program and pass it to the appropriate version of RUN, either (YRUN.LIT or NRUN.LIT for 1.4 & ZRUN.LIT or ORUN.LIT for 1.3) or RUNP. To summarize, the new 8.6 version of LightningBASIC RUN.LIT should work without changes in most AM8000 and Eagle 800 systems currently deployed.

### **Version Interactions with CHAIN and xRUN**

Generally, RUN.LIT 8.6 will directly handle programs compiled with OCMPIL, NCMPIL, YCMPIL and ZCMPIL. RUN.LIT 8.6 will also chain to YCMPIL and ZCMPIL compiled .RUN files. The chaining will work even if LightningBASIC is not PIC'ed. The table below shows some examples of chaining back and forth.

Sometimes when CHAINing, the target run command will be displayed, such as NRUN switching to YRUN. The AMOS command processor gets switched from :T to :R mode. If the .RUN file contains an unsupported feature, you will see various messages. For example a 8.4 RUN using ISAM-Plus:

> VTM1> RUN TESTN ?Unimplemented ISAM-Plus runcode: FIND VTM1> NRUN TESTN

Sometimes the message is "?Undefined runcode: 32" but will still execute the program.

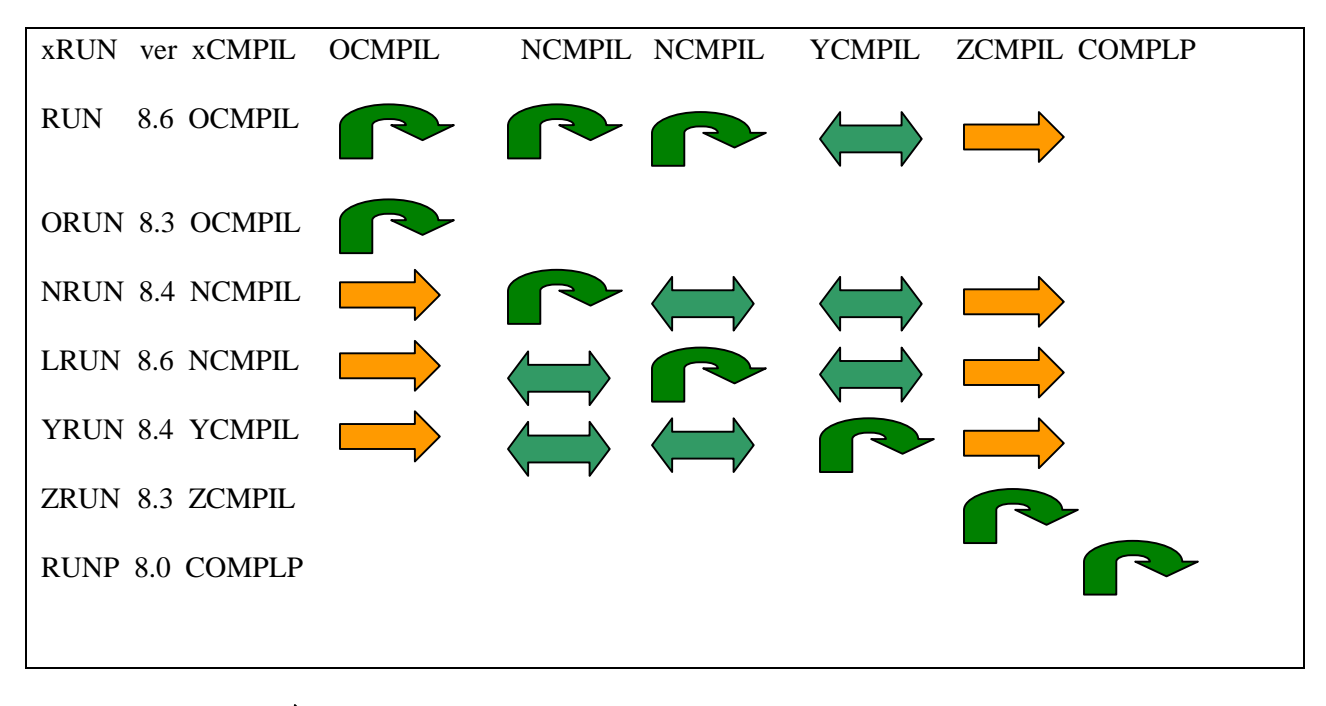

LEGEND: Chain one way but not back.

Chains both ways

Chains internal by definition.

### **Default AlphaBASIC Release**

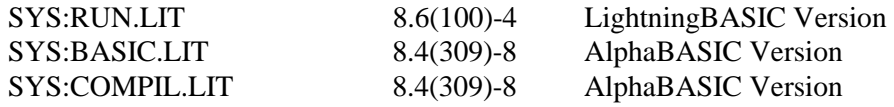

### **LightningBASIC 8.6(100)-4**

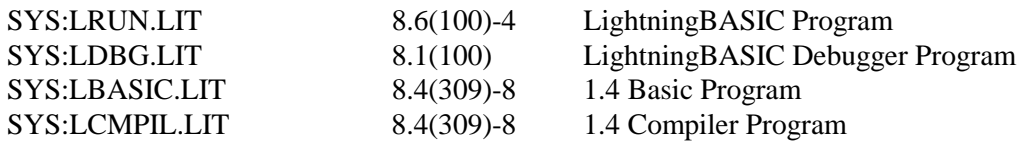

### **AlphaBASIC 8.4(309)-8**

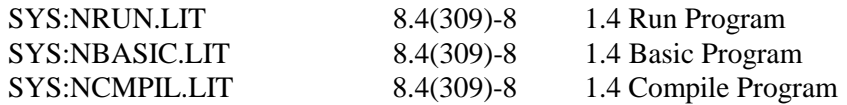

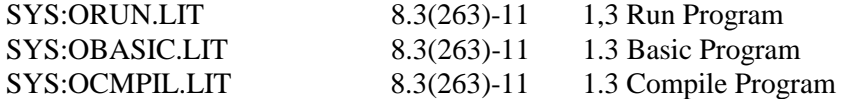

#### **AlphaBASIC 8.3(263)-10 Variable Indexing Area increased**

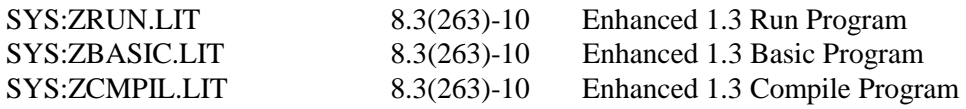

#### **AlphaBASIC 8.4(309)-11 Variable Indexing Area increased**

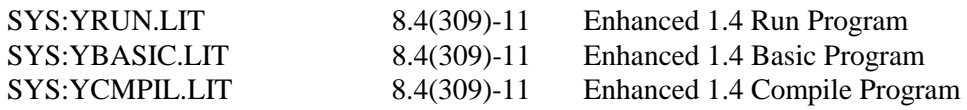

#### **Using the AlphaBASIC Debugger**

The current version of LDBG.LIT is 8.1(100) and only runs on the Console terminal. This program is considered a development tool and should not be used on a large system in a production environment. The main reason for this policy is that tight computational loops must be processed before any other job can run on the system. So if you have a 1 million FOR NEXT loop it must be processed before the next job can run. This will cause other jobs on the system to pause until the LDBG job is done. If a Control-X is executed on the basic program this will happen. Using single step does not cause this effect. If the system pauses and is not desired, close the Debug window and the system will continue running.

The commands available for the console debugger are listed in the screen shot below.

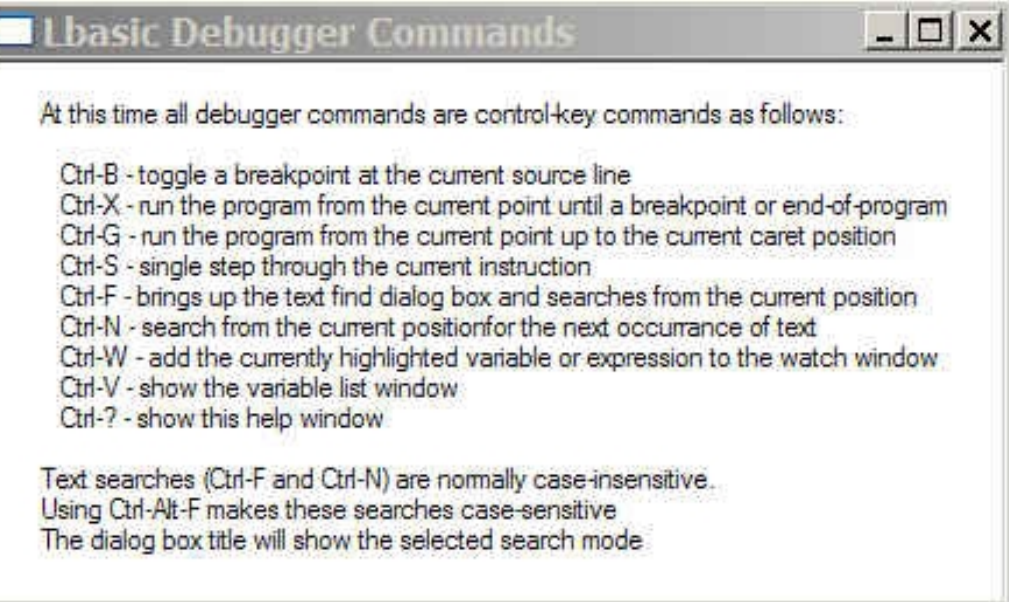

### **Updates to Horizontal Applications**

Some of the following horizontal applications have been updated from the version contained on the previous AlphaCD to include various problem resolutions:

- AlphaTCP 1.5A
- AlphaNET 2.4
- AlphaFAX 2.1
- $\bullet$  Multi 2.1
- AlphaWRITE 1.2A
- AlphaWRITE 2.2
- AlphaCALC 2.0
- AlphaC
- AlphaMAIL
- AlphaODBC 1.0
- Valley Programming Updates
- EAMOS

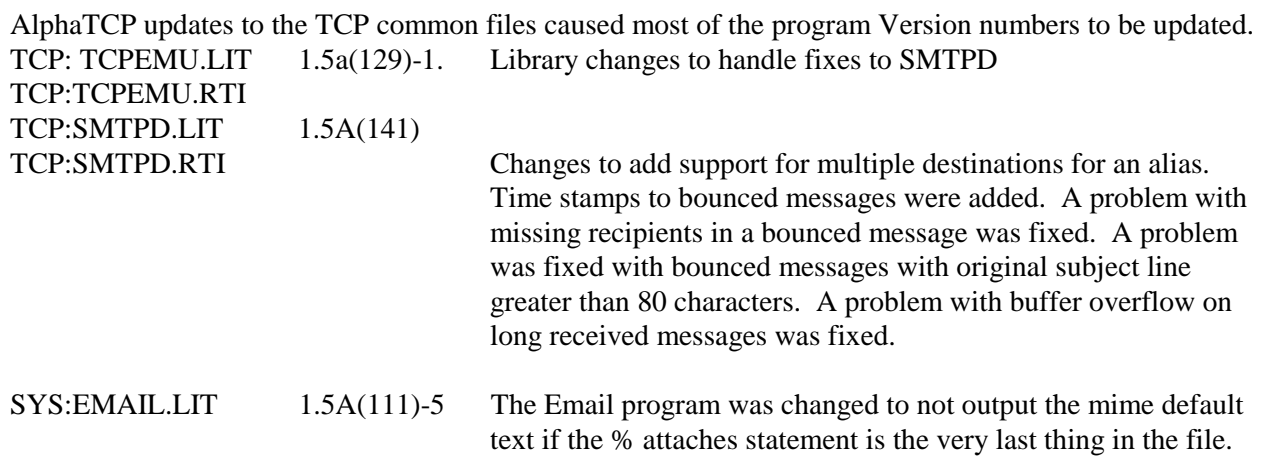

AlphaNET 2.4, no changes have occurred since the October 2004 CD. The older VME and S100 programs have been eliminated from the release. The NET.DIR file has been updated.

MULTI 2.1 has no changes since the October 2004 CD. The MLT000.NEW[7,15] must be copied over to MLT000.OVR[7,15] for first time installers.

Updated AlphaFAX version 2.1 is included on this CD. Changes were made for diagnostic messages. Your current PIC code will work.

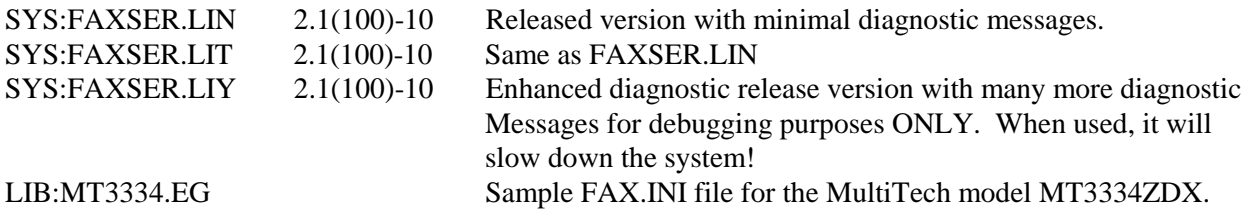

AlphaWRITE 1.2a, no changes, the release DIR file is updated to eliminate unsupported terminal translation files. The WRT000.NEW[7,12] file must be copied to WRT000.OVR for first time installers. Then install the PIC code with WRITE.

AlphaWRITE 2.2, no changes other than the DIR file is updated to eliminate unsupported terminal translation files. The WRT000.NEW[7,12] file must be copied to WRT000.OVR for first time installers. Then install the PIC code with WRITE.

AlphaCALC 2.0, no changes other than the DIR file is updated to eliminate unsupported terminal translation files. The ALC000.NEW[7,13] file must be copied to ALC000.OVR for first time installers. Then install the PIC code with CALC.

AlphaC, updated the DIR files to eliminate old files.

AlphaMAIL 1.2b, changes to FSPEC in AMAIL.EMD and in the Run Modules were updated for this enhancement. The DIR file is updated. The MAL000.NEW[7,2] file needs to be copied to MAL000.OVR[7,2] for first time installers. Then install the PIC code with MAIL.

AlphaODBC Version 1.0 is provided for VARs to use. To install the AMOS component, Copy DSK0:[]=UPD15:[]. Follow the Readme.Txt[1,2] file for more information. Do not rename the ODBC00.NEW file.

### **Valley Programming Updates**

Included on this CD are updates to VersiCOMM-Plus package Version 3.1. These fixes have to do with HOG switch that was always ON when using VersiCOMM on AMOS 8.x systems. This slowed down the transfer rate and locked out other users from using the system. This now has been changed to identify the system the software runs on by inspecting the SYSTEM1 flags for bit 18, the AMOS 8000 system flag. Once finding bit 18 set, the programs now disables the HOG switch for AMOS 8.x systems. The programs updated are:

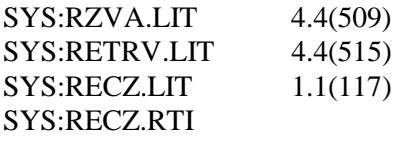

The previous released versions of ZARC and ZCMP programs ran very slowly on AMOS 8.x systems. These programs have also been updated. If you use these utilities from Valley Programming, please update to the versions listed below. These files are located on the UPD16: disk with the ZARC.DIR file in [1,2].

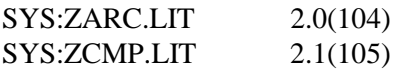

### **EAMOS**

There are no updates to the EAMOS software. The update procedure will not make any changes to the EMOS files or folder.

### **How to Use the Update CD**

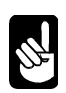

These instructions are unique to AMOS 8.1 and cannot be used on traditional AMOS systems. The CD is written in CDFS on a CD-R media and is readable on all AM8000 or Eagle 800 system. As with any upgrade procedure, perform a full AMOS backup of your DSK0: and all other disks before performing this update. Make sure you have a Ghost Recovery CD handy.

#### **The AMOS 8.1 systems that already have all these updates installed at Alpha Micro are**

- o **All Series II Eagle 800's SN203 and later.**
- o **All Series II AM8000's SN202 and later.**
- o **Series 1 AM8000-Sn0111 and later.**

### **Using the Update CD from XPE**

For AM8000 users, make sure you have **400Mb** of free disk space on the C: drive. Eagle 800 users typically will have enough space on the C: drive. Use the Explorer program to find this out.

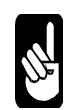

Special Note: If after a Ghost Restore of the C: SysVolume, the procedure to assign the CD/DVD the letter D: is outlined in step 2 below. This procedure is also required if the System Operator installs a new hard disk drive. When XPE boots, it will assign the new disk the next drive letter after the C: SysVolume, this is normally the letter D:

#### **Prerequisites to allow the update to complete**:

- 1. Verify that the CD/DVD drive is device letter **D**: if it is, skip to step 3.
- 2. You may skip this step if you wish and keep the Disk definitions as is. If you wish to put the CD/DVD into the standard configuration assignment of letter D: do the following: From the <Explorer> Application:
	- a. *Select*> Control Panel> Administrative Tools> Computer Management> Storage> Disk Management>
	- b. *Select*> the disk drive that is assigned the letter D, Right *Click*>
	- c. *Select*> Change Drive letter> Select another available letter other than D:
	- d. *Select*> The CD/DVD ROM drive and Right Click> Select> Change Drive letter.
	- e. *Select*> D, then *Select*> [OK]
	- f. The CD/DVD drive should be letter **D**:
	- g. Exit the Disk Management application by Selecting [X]
- 3. Place the update CD into the CD/DVD drive.
- 4. Verify you have enough space, if you skip this step the Update batch file will do it's best to clean out old obsolete files and reclaim the disk space.
	- a. *Right Click* on C: and *Select*> Properties
	- b. Verify the Free Space is at least 400Mb. If you don't have enough disk space, erase some of your backup files, or move them to the E: DataVolume into another backup folder.
	- c. Please perform a drive clean up on all systems.
	- d. *Right Click* on the C: drive letter and *Select*> [Disk Cleanup] button.
	- e. *Select*> check boxes for {Temporary internet files}

{Recycle Bin}

#### {Download Program files} {Temporary Files}

- f. *Select*> [OK] button
- g. *Select*> [Yes] button.
- h. When done, *Select*> [OK] button
- 5. For Metropolis users and Systems that do not use AM62a Terminal Emulation.
	- a. Select the "Configure AM8000" shortcut.
	- b. *Select*> Virtual Terminals Tab
	- c. *For VTM1 make sure you use AM62A or AM62c emulation.*
	- d. *Select>* [OK]
	- e. *Select>* File*>* Exit*>* [Quit]
- 6. Make sure that the normal AM8000.INI file you boot under has a final Blank TRMDEF line after all listed TRMDEF's.
- **7.** This update process assumes that there is a definition for the **SUB** disk sub-system as **C:\Am8000\AM8KSUB.AMD.** This is the standard configuration for the Alternate Boot device for the systems as shipped from Alpha Microsystems.

### **The AMOS 8.1 Upgrade Process**

All systems in the field will be PIC encoded as shipped from Alpha Micro. The AMOS and DVD overlay files are backed up in this procedure. This is done just as a precautionary measure. You do not need to reinstall the PIC numbers if you had installed the May 2004 update.

This procedure assumes that the OCT2004 update has already been installed.

- 1. With the <Explorer> application *browse* to CD/DVD drive, and select the AM8000 folder.
- 2. On the CD *Find* "**AM8000\UpdateMAY05.Bat**" file and *double click* on it.
- 3. This will shutdown AM8000 and AmpcLite programs if they were running. This assumes that the system is using AM8000.Exe.
- 4. The batch file will backup your AM8000 settings in the C:\AM8000\WinXP folder.
- 5. The batch file will first erase all the old versions and obsolete programs that may reside in the C:\AM8000 folder. This includes erasing the May, July, Oct, Dec update disk files released by Alpha Microsystems. We need to make room for the new file and most of the release is the same as previous versions. These files will be replaced with the new MAY2005.AMD disk file
- 6. Then the batch file will empty the recycle bin on the system. This will free up and reclaim needed disk space. Select> [**OK**] followed by a [**OK**] then a [**YES]** to the Empty\_Recycle\_Bin program.
- 7. When the <Clean Manager> window is displayed, *Select*> [**OK**] followed by a [**OK**] then a [**YES]** to the disk clean up questions.
- 8. Then the batch file will copy all the updated files to your C:\AM8000 Folder. When it gets to the "MAY2005.AMD" disk file, the copy will take at least 5 minutes, so be patient.
- 9. The Batch file will update the Registry with the disk sub-system definitions for:

 $UPD = C:\$ AM8000\MAY2005.AMD. Disk sub-system 9

10. The Batch file will update the AM8000 Registry setting for VTM1 to be AM62a.

On early systems, VTM8 will be added to the AMOS system configuration. This was missing or was assigned to VTM5. We now reserve VTM8 and VTM7 for the EAMOS and EAMOS1 controllers with AlphaTerm as the terminal emulator. If the EAMOS.INI file has the VTM8 or VTM7 active in CPU PIC mode the VTM8 or VTM7 cannot be used under AMOS 8.1.

- 11. The batch file will boot up AMOS from your currently assigned "DSK" device with the new AM8000.EXE version 1.0(**935c**) with our UPDATE.INI file.
- 12. The UPDATE.INI will create in the DVR: account the UPD.DVR and SYSTEM the driver.
- 13. The UPDATE.INI will FMDOS the UPD1.CMD file and other files necessary for the update to complete.
- 14. The INI file will MOUNT the new UPD: devices and log in to OPR:
- 15. The command file will ask < IF NOT IN OPR: ^C TO ABORT OR ENTER TO CONTINUE>
- 16. *Press* **Enter** to continue.
- 17. The command file will backup your AMO000.OVR to AMOORG.OVR
- 18. The command file will backup your DVD000.OVR to DVDORG.OVR.
- 19. The command file will backup your USER.SYS file to SYSTEM.SYS.
- 20. The command file will COPY to DSK0: all the UPDATED programs and DIR files for
	- a. AMOS 8.1
	- b. AlphaTCP
	- c. XADMIN
	- d. If you have moved TCP: Ersatz in your normal configuration. The command file will Update the ERSATZ  $TCP: = UPD1: [7, 50]$  all the updated TCP files.
- 21. The command file will *Label* DSK0: with 8.1 values.
- 22. The command file will *Verify* the AMOS release with the new AMOS.DIR file.
- 23. The command file will pause to allow you to check the verify statistics, *Press* **Enter** to continue.
- 24. The command file will *Verify* the TCP release with the new TCP.DIR file.
- 25. The command file will pause to allow you to check the verify statistics, *Press* **Enter** to continue.
- 26. The command file will *Verify* the XAdmin release with the new XAdmin.DIR file.
- 27. The command file will pause to allow you to check the verify statistics, *Press* **Enter** to continue.
- 28. The command file will then backup the systems PIC overlays to the SUB0:[1,4] account.
- 29. This finishes the update command file.
- 30. Now VUE your existing AM8000.INI and add "SYSTEM UPD.DVR[1,6]" in the system load area. Add the "SYSTEM DVD.DVR[1,6]" in the system load area. Verify that you have at least 20 Megs of SMEM allocated. The more the better.
- 31. In your AM8000.INI and your normal boot INI, verify you added a blank TRMDEF line at the end of all defined TRMDEFs.
- 32. If your system uses the Panasonic DVD-RAM drive
	- a. LOG DVR:
	- b. COPY DVD.DVR=DVDPAN.DVR
	- c. Else skip to step 33.
- 33. Reboot the system with your AM8000.INI file by logging to OPR: and execute

MONTST AM8000, AM8000

34. After the boot process finishes, type the following commands

XMOUNT UPD:

MOUNT UPD:

- 35. Verify any of the other applications, which you may have installed, with the new DIR files that are on the UPDxx: devices, like MULTI, MAIL, and FAX 2.1 etc. Backup your PIC codes for each package before updating to the newer release. Update the files necessary to bring each application up to MAY 2005 compatibility.
- 36. The New TOC.PDF file is in the C:\AM8000\DOC\ folder. Use the Acrobat reader to view the new user manual for the Eagle 800 and AM8000 systems. Execute PDF TOC at the command prompt on the VTM1 console and click on the filename link to view the document desired.
- 37. If you have any other "Alternate Boot" disk devices, these need to be updated to the latest files for AMOS 8.1, TCP 1.5A & XAdmin. Please place a copy of AMO000.OVR and DVD000.OVR files on the other "Alternate Boot" disk device.
- 38. After this is done, execute another "Disk Cleanup" of the C: SystemVolume by typing XCLRLG at the command prompt.

### **Post AMOS 8.1 Updates**

All systems were shipped at different times during this last year and "Updates" were made to the standard systems configuration; so some installations will need to do "Additional" updates to synchronize the configuration with how the systems are now being shipped. This is necessary to enable all features so the system will perform as documented. These systems require specific procedures that are referenced by **System Serial number**. Please follow the directions in each of the next sections. To find your System Serial number, look on the back panel of the Server and read the Alpha Micro SN tag or enter SYSSN at the AMOS prompt if the XADMIN utilities are installed.

### **For All Metropolis users do the following**:

Skip this procedure if you do not have Metropolis installed.

- 1. Copy SYS:DEL.LIT= [301,4]DEL.LIT from your Metropolis backup
- 2. Copy SYS:XY.LIT =  $[301,4]$ XY.LIT from your Metropolis backup
- 3. Copy SYS:FREE.LIT=[301,4]FREE.LIT from your Metropolis backup.
- 4. Users can use LRUN 8.6, optionally you could copy SYS:RUN.LIT=SYS:ORUN.LIT. This is not necessary since we have tested LRUN with all Metropolis compiled programs.
- 5. Copy SYS:COMPIL.LIT=SYS:OCMPIL.LIT
- 6. Copy SYS:BASIC.LIT=SYS:OBASIC.LIT
- 7. If you have Image files built, rebuild them with the new 8.x programs.
- 8. Execute the Configure Am8000 shortcut and set back the VTM1 terminal emulator to what it was before you started this upgrade.
- 9. Change back your terminal emulation from AM62a back to the original setting before this update.

### **Install the LightningBASIC PIC**

After the update has finished, you will be ready to install the LightningBASIC PIC number. Look on your sales order or PIC code sheet for the Number. Execute the following sequence of commands.

> **LOG SYS: LIGHTB** Enter the Product Installation Code: **VNG22-61424-838BC-34JFX**

Once this is done the program will TODOS the ALB000.OVR file. Execute a Run SSDIAG to enable the LightningBASIC RUN.LIT program. This finishes the process.

#### **Firewall Protection.**

The systems that were shipped before March 5, 2004 may not have the Firewall enabled are as follows:

 Eagle 800 Sn005 through Sn0028 AM8000 Sn0050 through Sn0077

To enable the Firewall on these systems, *Select* C:\AM8000\Doc\DSM0022600A03.PDF and double click. This will execute the Adobe reader and bring up the user manual. Go to Chapter 6 page 6-36 and follow the procedure on Configuration for a Complete Firewall. Do not forget to disable folder shares. These systems will need to disable the shares on a few folders. Follow the procedure on page 6-35 title "Disabling Folder shares." The possible folders that may be shared are:

> C:\AM8000\ C:\Documents and Settings\All Users\Shared Documents

Allow the system to **Reboot**, after enabling the Firewall settings.

### **VTM1 Terminal Emulator**

Please select AM8000 Configure screen and set the terminal emulator back to the emulation you were using before the upgrade began.

### **Registry Restore Procedure**

This step is OPTIONAL, so if you wish to put back the VTM and AMD Disk assignments back to the original configuration before this update process was executed, do the following.

1. With Explorer application find the following file and *double click* on it.

*C:\AM8000\WinXP\REGBACKUP.REG*

2. This will import back into the Registry the original settings for the AM8000 installation. If the original configuration defined the UPD device as the Oct2004.AMD file, it will be missing since it was erased to make room for the May2005.AMD file.

### **For BRITISH Users ONLY**

Once the update is complete the AM8000 Monitor was MONGEN'ed with the US –Englsh.LDF file. There is a BRITSH.MON file already MONGEN'ed with the BRTSH.LDF for you. Do the following;

> **LOG SYS: COPY AMUSA.MON=AM8000.MON COPY AM8000.MON=BRITSH.MON TODOS AMUSA.MON TODOS AM8000.MON**

Once this is done you can select the Control Panel, Select> Regional and Language Options. Select> {English (United Kingdom)}. Select the Location pull down arrow and select {United Kingdom}. Then your date format will be to your region and location. Then restart the machine to allow these settings to take effect.

### **Create an Updated Bootable Recovery CD**

Once you have all the patches applied to both AMOS and XPE with the updated device drivers, it is important to create a Bootable Recovery CD with the Ghost backup utility. Refer to the updated user manual on how to create a C: drive backup.

Label this new CD as "MAY 2005 AMOS 8.1 System Recovery CD".

If you ever have to replace your System Disk ( $C \& E$  drive), you will need this CD to make the drive Bootable and restore all the new patches and system settings.

### **Last Minute Update to AM8000.EXE and Job Context Switching**

After the May VAR meeting we took the suggestion of having the Job Context switching as a setting in the Configuration screen. This is shown below to the left of the white arrow. The Default setting is 1000 Job context switches per second and is saved the first time you boot up and then exit with AM8000.EXE **V935C.** If you open the Configure Screen and change the value to say 2000 Job context switches per second, then Press the OK button, and return to AMOS. Then MONTST AM8000. This will restart AMOS with the new 2000 setting for the job scheduler. This 2000 setting will stay in place each time AMOS is started or until you change the value again. Most systems in the field will work fine with the 1000 setting. Only systems that have high number of jobs in the job table may need to have this setting changed.

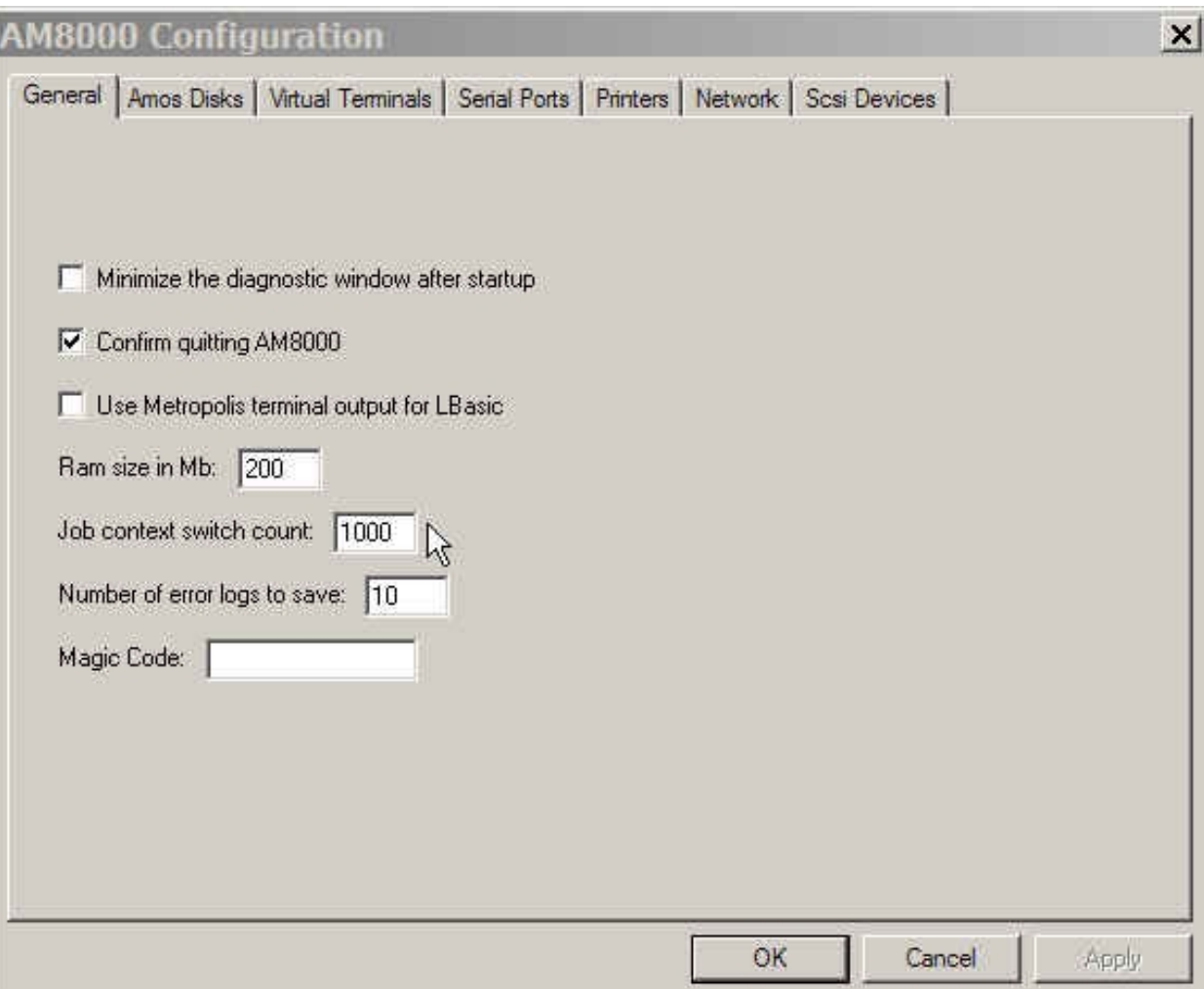